# <span id="page-0-0"></span>**Create Archive\***

**Create Archive\*** is a standalone tool that uses **Protar Archive** to provide the capability to move data from disk to either alternate disk, tape or CD/DVD media for archival or backup purposes.

# **Theory**

The program **protar** is the underlying program rather than UNIX tar.

Symbolic links within both the primary and secondary storage partitions that point to other files and directories currently will be followed so that the actual files and directories are archived, instead of the symbolic link itself.

You should be aware that **Create Archive\*** relies upon the primary and secondary storage partitions defined in your config\_file amd the virtual storage locations for JavaSeis data to determine where to look for files to archive. The archive job will not read any dataset's CIND file, or VirtualFolders file, to determine the location and confirm the number of TRC/HDR pieces it needs.

Read the *Configuring ProMAX® Tape Device Information* section in the *System Administration* guide for system specific information about tape device configuration, settings, long blocks, and installation.

For more information, refer to the *Protar Restore* helpfile, the man page documentation for protar, and the man page documentation for tcat.

The Protar Archive process will likely be controlled by the user's selections in the SeisSpace® Archive Wizard. For more information about the SeisSpace® Archive Wizard, please refer to the section titled *Archive and Restore* in the *SeisSpace® User Guide.*

# **Usage**

This module is used in the Archive wizard to run the archiove job. The job that is written with this tool will be in the ARCHIVE\_DATA\_HOME/archive/line/flow directory. You

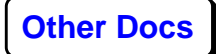

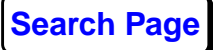

can rerun the job from the flow directory with the same inventory.xml that was used orginally. It is very difficult to write your own inventory.xml file to drive the archive process outside of the archive wizard.

# **Parameters**

#### *The file containing the parameter file list as xml*

Enter the name of the iventory file

# *Browse for DISK file path name(s)*

Click on the Browse button to start the single file select file choose to browse a file system. Type the name of a new file in the small window below the main selection panel.

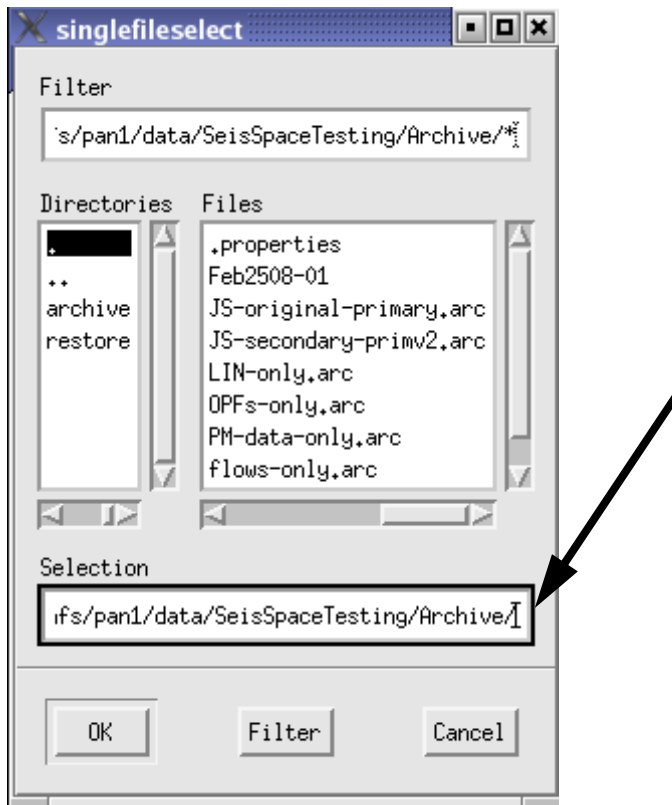

#### *Use TTS to write the archive?*

Select either **Yes** or a **No**. When using TTS you will have access to the tape devices and configuration parameters in the device.tts file and optionally be able to use the TTS catalog if it is implemented in your environment

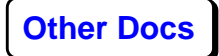

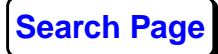

# **Parameters if "Use TTS to write the archive?" is set to NO**

This is the simple case where you want to write an archive file to disk or CD/DVD

# *Number of 512 byte blocks per output buffer*

This appears if **No** to **Use TTS to write the archive**. It is possible to set up a tape drive or CD/DVD ROM to look like a file system. If you do this you will need to specify the block size for writing. Generally tape devices are defined in the device.tts file and you would address them by setting the Use TTS switch to yes. If you are writing to disk, the value of this parameter is generally irrelevant, but you may find that trying different values may improve or degrade your disk io performance.

# *Scan files for sparseness?*

This parameter is only applicable to JavaSeis dataset files, but should be set to Yes for general use. This is a flag to tell protar to use the -S flag to archive sparse JavaSeis datasets. This should be set to Yes for general Archive work especially when involving JavaSeis datasets.

# *Atempt additional compression?*

Select from:

- $\bullet$  No
- Compress
- Gzip
- Bzip2

The individual files are "compressed" before they are added to the archive file.

# *Skip the traces and headers?*

Select Yes or No, If YES , only the primary storage components of datasets will be archived. No TRC or HDR extents will be archived. If NO, all components of data files will be included in the archive.

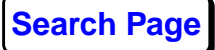

#### *How much detail in printout?*

Select from:

- Low
- Medium
- High

#### *Enter DISK file path name?*

Enter the name of the archive file to generate. The default directory location is set by the PROMAX\_ARCHIVE\_HOME environment variable that can be set in the Navigator (SSclient) start up script. The default is PROMAX\_HOME/archive.

# *Browse for DISK file path name(s)*

Click on the Browse button to start the single file select file choose to browse a file system. Type the name of a new file in the small window below the main selection panel.

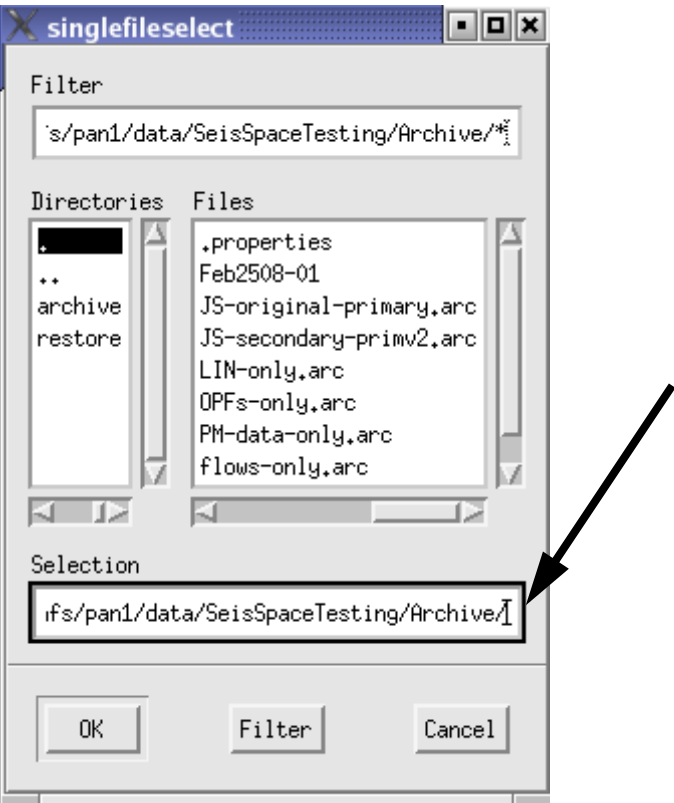

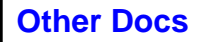

•

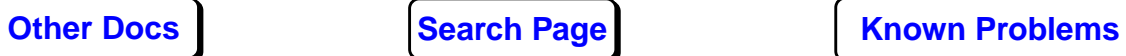

# **Parameters if "Use TTS to write the archive?" is set to YES**

This is the case where you want to write an archive file to tape or CD/DVD

# *Scan files for sparseness?*

This parameter is only applicable to JavaSeis dataset files, but should be set to Yes for general use. This is a flag to tell protar to use the -S flag to archive sparse JavaSeis datasets. This should be set to Yes for general Archive work especially when involving JavaSeis datasets.

# *Atempt additional compression?*

Select from:

- $\bullet$  No
- Compress
- Gzip
- Bzip2

The individual files are "compressed" before they are added to the archive file. (similar to using the z option when doing a tar -czvf output.tar)

# *Skip the traces and headers?*

Select Yes or No, If YES , only the primary storage components of datasets will be archived. No TRC or HDR extents will be archived. If NO, all components of data files will be included in the archive.

# *How much detail in printout?*

Select from:

- Low
- Medium
- High

# *Type of storage to use*

• **Tape** writes to a tape.

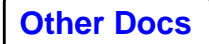

• **Disk Image** writes to a file. These is a 2 Gigabyte limit to the output file.

# *Enter Disk file path name*

This appears if **Disk Image** to **Type of storage to use**. Enter the disk filename, including the path. You do not need to enter the full path if the file is in the flow subdirectory.

# *Is the dataset to be in the catalog*

This appears if if **Tape** to **Type of storage to use**. Select **Yes** to put the output dataset in an active catalog.

# *Write over the dataset if it already exists?*

This appears if **Yes** to **Is the dataset to be in the catalog**. Select **Yes** to overwrite an existing file.

# *The Available Tape Catalog(s)*

This appears if **Yes** to **Is the dataset to be in the catalog**. Select the catalog for retrieving the VSNs.

#### *Select tape device*

This appears if **Tape** to **Type of storage to use**. Select tapeN (N=ProMAX Device Name) to choose a tape device from a popup menu containing the existing list.

# *Tape volume selection method*

Select the tape volume selection method. This is the method that the system groups volumes.

- **External VSN list** appear if **No** to **Is the dataset to be in the catalog**.
- **User or Catalog supplied name** if **Yes** to **Is the dataset to be in the Catalog**.

#### *Enter/Select the tape file name (catalog DSN)*

This appears if **Yes** to **Is the dataset in the catalog**. Select or enter a new catalog name from the multiple choose menu.

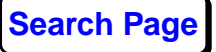

#### *Tape LABEL type*

Select the type of tape label from the following options:

- **IBM**
- **ANSI**
- **NONE**

#### *Enter the tape file name for internal label*

This appears if **ANSI** or **IBM** to **Tape LABEL type**. Enter the tape file name.

# *Specify Mask for external labels*

Enter the label volume ids for external tapes. For robotic devices, this field is required. For other tape devices this field is optional. If you choose to use it, the tape mount message will contain the label of the next tape to mount.

The mask is used in conjunction with the parameter below to build tape label names.

For example, if the tape labels for a job are

PB001, PB002, PB003

the mask will be

PB000

#### *Specify Mask list for external labels*

Enter the label volume lists for external tapes. For example, if the tape labels fora job are

PB001, PB002, PB003

the mask list will be

1-3

The ProMAX® tape catalog, tcat, is automatically bypassed if the catalog is already active. This allows you to input multiple datasets.

#### *Expiration method for labeled tapes*

Select the expiration method for labeled tapes from the following choice:

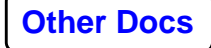

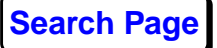

- **Retention Days** keeps tapes for a specified number of days.
- **Expiration Date** keeps tapes until a specified date.

#### *Retention period (days)*

This appears if **Retention Days** to **Expiration method for labeled tapes**. Enter the number of days that labeled tapes are kept. After that retention period, tapes are converted to scratch.

# *Expiration date*

This appears if **Expiration Date** to **Expiration method for labeled tapes**. Enter an expiration date in a variety of formats. For example, 1 September, 2001, Sep 1, 2001, 9/1/01, 09/01/2001 are all valid. The menu checks the validity of the entered date and display and error message if it cannot interpret it.

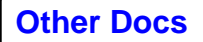

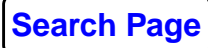

**[Other Docs](#page-0-0) [Search Page](#page-0-0) Known Problems**